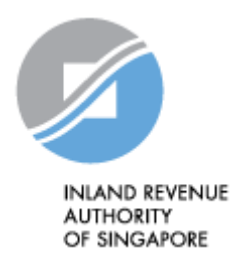

# IRAS API SERVICES INTERFACE SPECIFICATIONS

Submission of Commission Records (Corppass)

Last updated on : 1 Nov 2021

Version No: 1.2

Disclaimers: The information provided is intended for better general understanding and is not intended to comprehensively address all possible issues that may arise. The contents are provided on an "as is" basis without warranties of any kind. IRAS shall not be liable for any damages, expenses, costs or loss of any kind however caused as a result of, or in connection with your use of this document. While every effort has been made to ensure that the above information is consistent with existing policies and practice, should there be any changes, IRAS reserves the right to vary our position accordingly.

*© Inland Revenue Authority of Singapore* 

*All rights reserved. No part of this publication may be reproduced or transmitted in any form or by any means, including photocopying and recording without the written permission of the copyright holder, application for which should be addressed to the publisher. Such written permission must also be obtained before any part of this publication is stored in a retrieval system of any nature.*

## **Version Control**

#### **Version History**

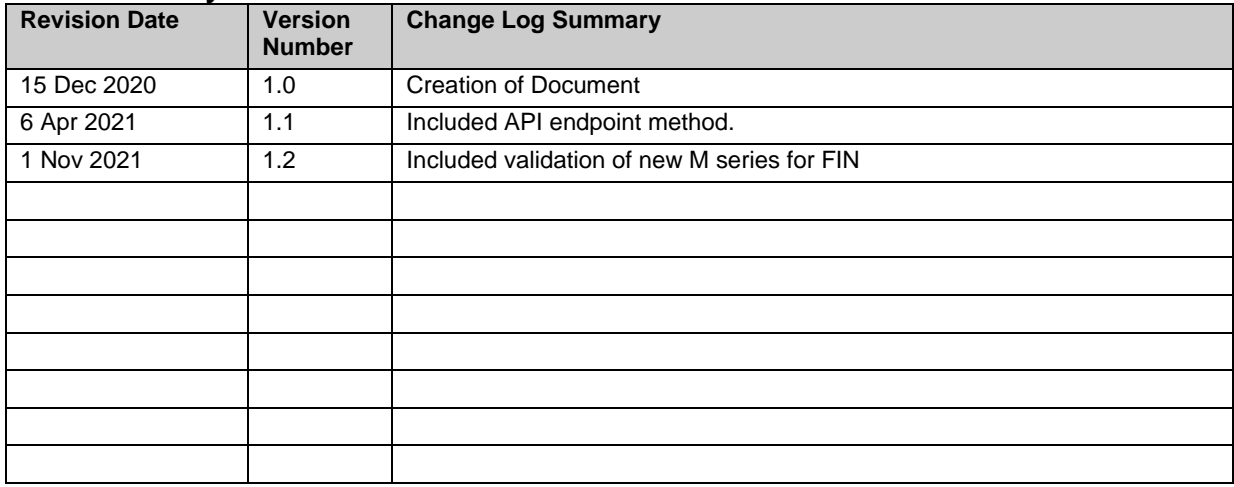

*© Inland Revenue Authority of Singapore* 

# **Table of Contents**

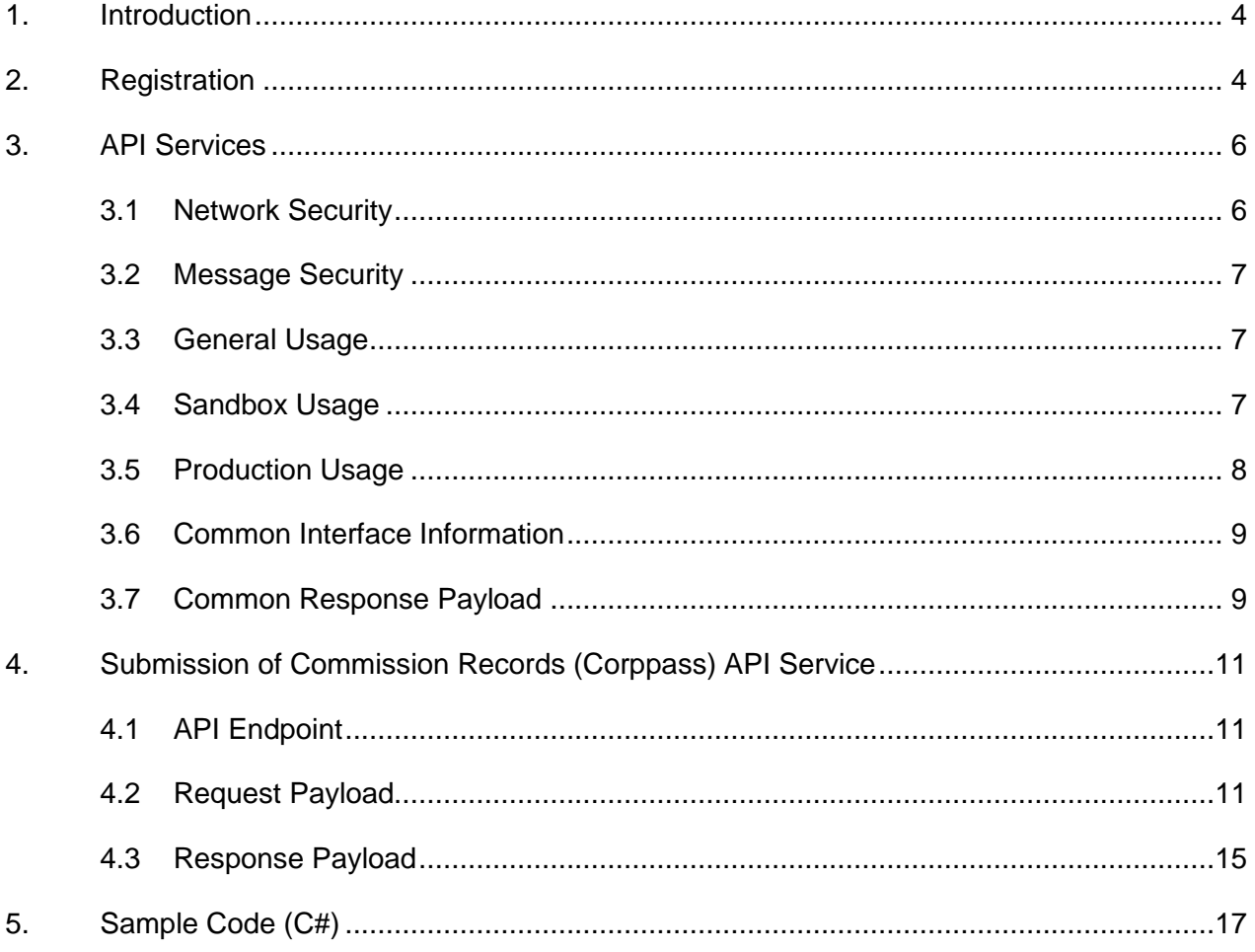

© Inland Revenue Authority of Singapore

#### <span id="page-3-0"></span>**1. Introduction**

The Inland Revenue Authority of Singapore (IRAS) provides application programming interface (API) services to allow application developers to submit and retrieve tax related matters using HTTP requests. Most of the APIs will be in the form of a JSON web service which reduces client/server coupling and thus enabling easier integration between IRAS' services with external developers.

While some services require a simple GET, others may be secured and require credentials that can be passed via HTTP header parameters which are as follows :

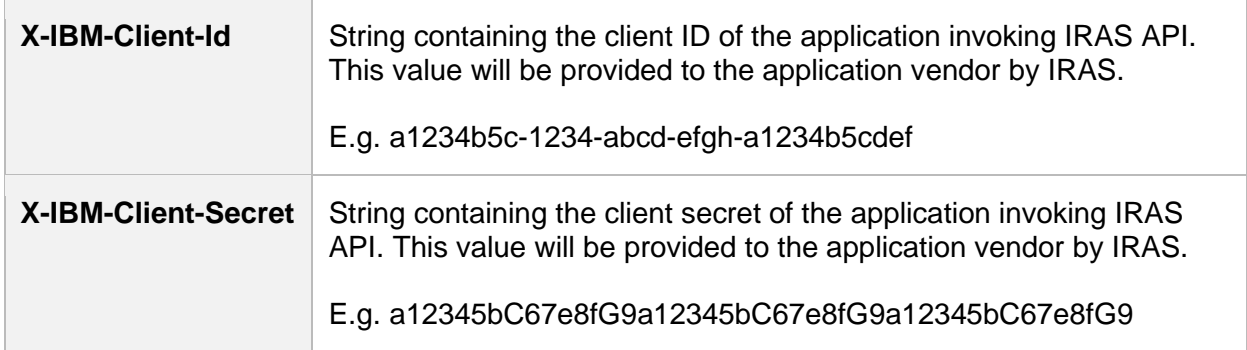

This document serves as a guide for developers to consume IRAS API services.

#### <span id="page-3-1"></span>**2. Registration**

Developers are required to test APIs in the Sandbox environment first, before using them in Production. Create a developer account at<https://apisandbox.iras.gov.sg/iras/devportal/sb/> to subscribe to IRAS APIs for Sandbox Testing, and a developer account at <https://apiservices.iras.gov.sg/iras/devportal/> to subscribe to IRAS APIs for Production.

Note: In order for IRAS to identify your API subscriptions, please follow the steps below to set up your account:

#### **Step 1: Create Account**

- Create an account at the IRAS API Marketplace with your personal particulars. A computer-generated email will be sent to you for account activation.
- After account activation and login, click on your Username at the top-right corner of the page > My Organization > Edit organization.

Note: Organization name should reflect your actual company / organisation name (followed by the ROC or UEN where applicable), e.g. ABC Pte Ltd\_201712345X.

*\* Take note of the underscore after the company / organisation name.*

*<sup>©</sup> Inland Revenue Authority of Singapore* 

*No part of this publication may be reproduced or transmitted in any form or by any means, including photocopying and recording without the written permission of the copyright holder, application for which should be addressed to the publisher.*

#### **Step 2: Register App**

- Click on Apps on the Menu Bar > Register New Application
- App Title will be the name displayed to your clients (i.e. software users) upon request to give consent for your App to call IRAS' API.

#### **Step 3: Subscribe**

- Click on API Products > Select the Submission of Commission Records (Corppass) API Product > Click Subscribe
- Select your registered App > Click Subscribe

Refer to<https://go.gov.sg/iras-apiuserguide> for more details on the steps above.

*© Inland Revenue Authority of Singapore* 

*No part of this publication may be reproduced or transmitted in any form or by any means, including photocopying and recording without the written permission of the copyright holder, application for which should be addressed to the publisher.*

## <span id="page-5-0"></span>**3. API Services**

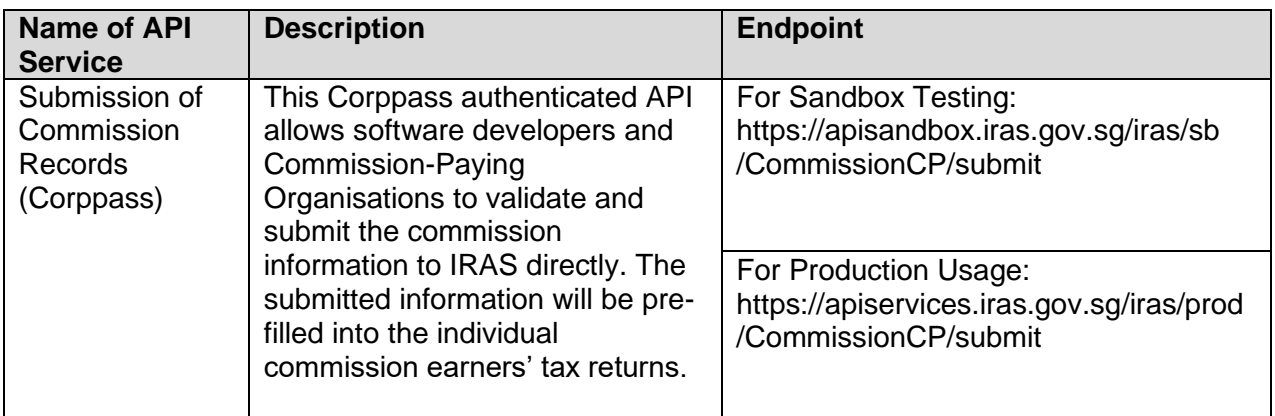

To consume this API service, you must be subscribed to Corppass Authentication API. Refer to IRAS Corppass Authentication API Services Interface Specification for more information.

#### <span id="page-5-1"></span>**3.1 Network Security**

The API endpoint has to be triggered from a Server-to-Server connection. Transport Layer Security (TLS) will be used to secure end-to-end communications between the server invoking the API and IRAS API Gateway.

Your server, software or application must be able to:

- 1. Support the following protocols: HTTP/2, TLS 1.2/1.3, and
- 2. Trigger HTTP/GET and HTTP/POST requests.

*© Inland Revenue Authority of Singapore* 

*No part of this publication may be reproduced or transmitted in any form or by any means, including photocopying and recording without the written permission of the copyright holder, application for which should be addressed to the publisher.*

## <span id="page-6-0"></span>**3.2 Message Security**

The following parameters must be populated in the HTTP header:

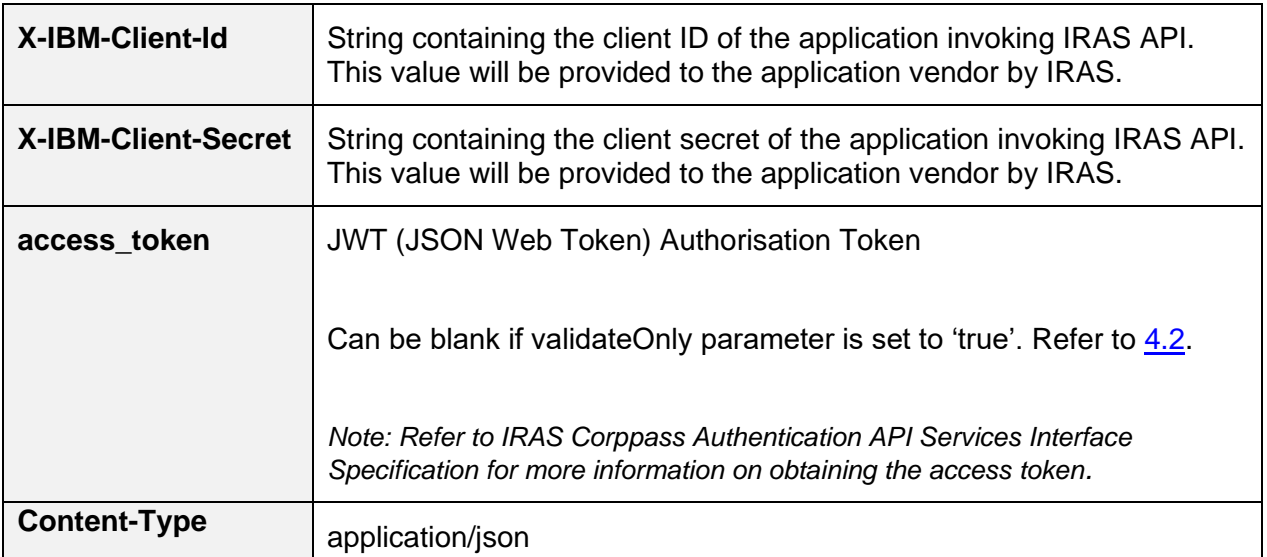

Sample HTTP Header in a HTTP Post Request (Production)

```
POST /iras/prod/CommissionCP/submit HTTP/1.1 
Host: https://apiservices.iras.gov.sg 
X-IBM-Client-Id: 40e7be2f-0b4f-4985-bcc9-cdfd38c5b5c8 
X-IBM-Client-Secret: vD0kR8iT3kR1hB8dP1qS3hC4lJ1aA1fV4pQ0uW0hI3uI5bW4rU 
access token: eyAidHlwIjogIkpXVCIsICJhbGciOiAiUlMyNTYiIH0…….
Content-Type: application/json 
Accept: application/json
```
#### <span id="page-6-1"></span>**3.3 General Usage**

Each API request payload is limited to 5,000 records or 2 MB in total data size, whichever is lower.

#### <span id="page-6-2"></span>**3.4 Sandbox Usage**

Developers must be subscribed to the "Submission of Commission Records (Corppass) (Sandbox) API before commencing the sandbox testing. This service in the sandbox environment is designed to mimic the production environment so that developers can test the API integration before submitting actual data to the production environment. IRAS' approval is not required for subscription to this service. The Sandbox test scenarios and entities will be published in the IRAS website.

*<sup>©</sup> Inland Revenue Authority of Singapore* 

*No part of this publication may be reproduced or transmitted in any form or by any means, including photocopying and recording without the written permission of the copyright holder, application for which should be addressed to the publisher.*

After a successful sandbox submission, an acknowledgement code will be generated and provided within the API response.

Submit the acknowledgement code(s) for each of the test scenarios to data mgmt@iras.gov.sg for verification.

Developers who have passed the sandbox testing can proceed to subscribe to the "Submission of Commission Records (Corppass)" API in the API Portal for Production.

#### <span id="page-7-0"></span>**3.5 Production Usage**

The "Submission of Commission Records (Corppass)" API in Production requires approval by IRAS, subject to successful completion of the sandbox testing and subscription to the "Corppass Authentication" API.

After approval is granted by IRAS, client application can POST a JSON request object to the production URL.

Use of IRAS API(s) are governed by the [Additional API Terms of Use](https://apiservices.iras.gov.sg/iras/devportal/pages/terms-use) found at the API Marketplace.

The use of IRAS API(s) in the Production environment is only intended for the purpose as indicated in the API service description. Any other forms of use, **including all forms of tests**, are strictly prohibited. In the event such activities are found to have occurred in the Production environment, you will be deemed to have breached the API Terms of Use, which may result in the suspension or termination of your account.

*© Inland Revenue Authority of Singapore* 

## <span id="page-8-0"></span>**3.6 Common Interface Information**

- JSON is case sensitive by specifications.
- All date strings are to be represented in compliance to the [ISO-8601](https://www.w3.org/TR/NOTE-datetime) standard.
- All string fields are subject to validation of the following acceptable characters that is allowed (in red):
	- o [a-zA-Z0-9`@#()\-,./&+\_ ] (**Note**: whitespace is included)
- All properties follow the camel-case convention.
- Unless stated as optional, all JSON object properties must be specified.
- Unless otherwise specified, all JSON services are invoked using HTTP verb POST.
- All input data format are as specified like the following:

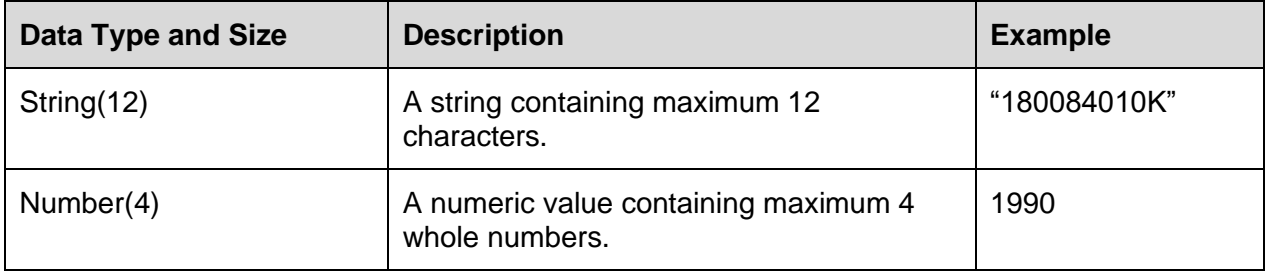

#### <span id="page-8-1"></span>**3.7 Common Response Payload**

All response payloads share the following common fields:

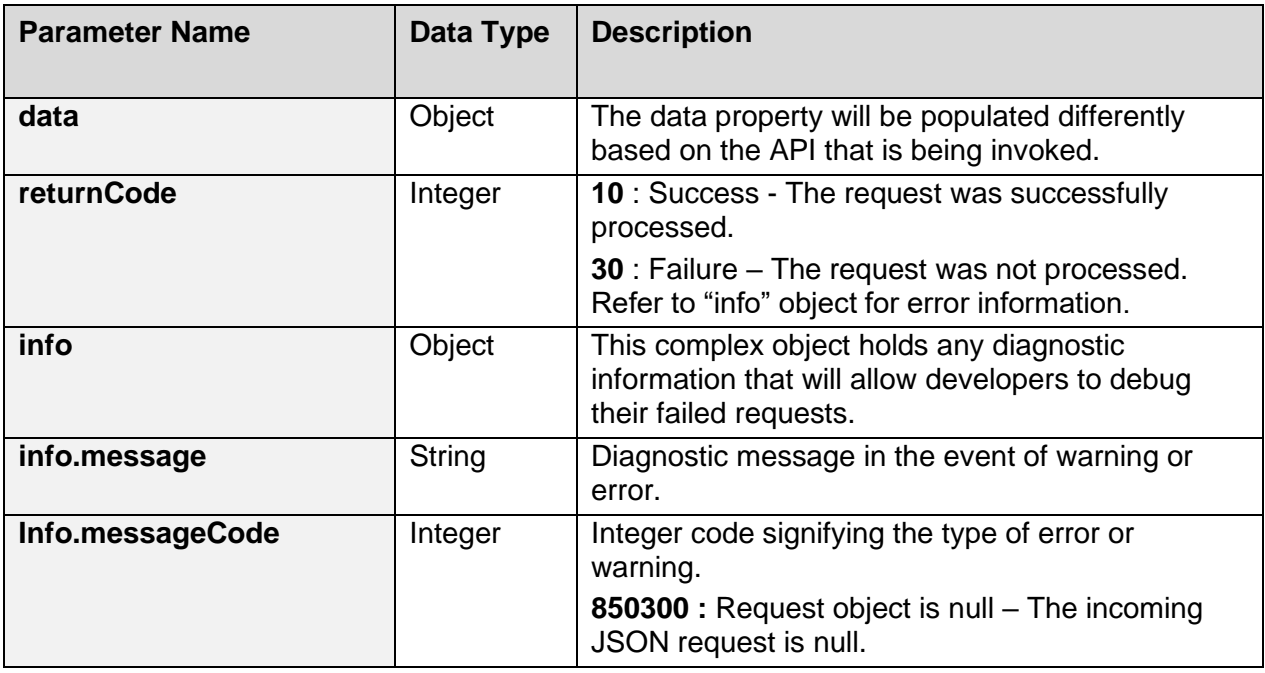

*© Inland Revenue Authority of Singapore* 

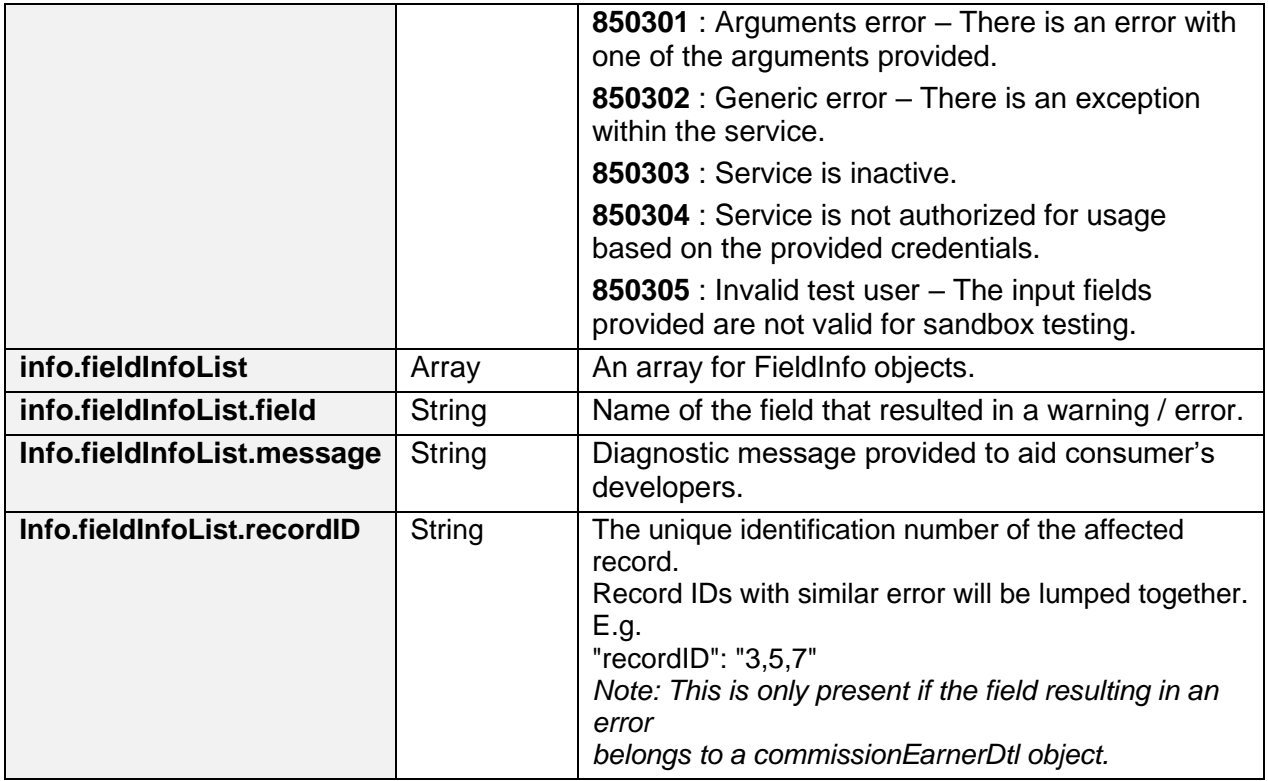

*© Inland Revenue Authority of Singapore* 

## <span id="page-10-0"></span>**4. Submission of Commission Records (Corppass) API Service**

## <span id="page-10-1"></span>**4.1 API Endpoint**

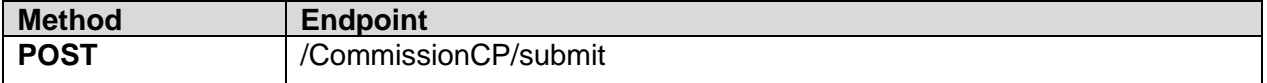

#### <span id="page-10-2"></span>**4.2 Request Payload**

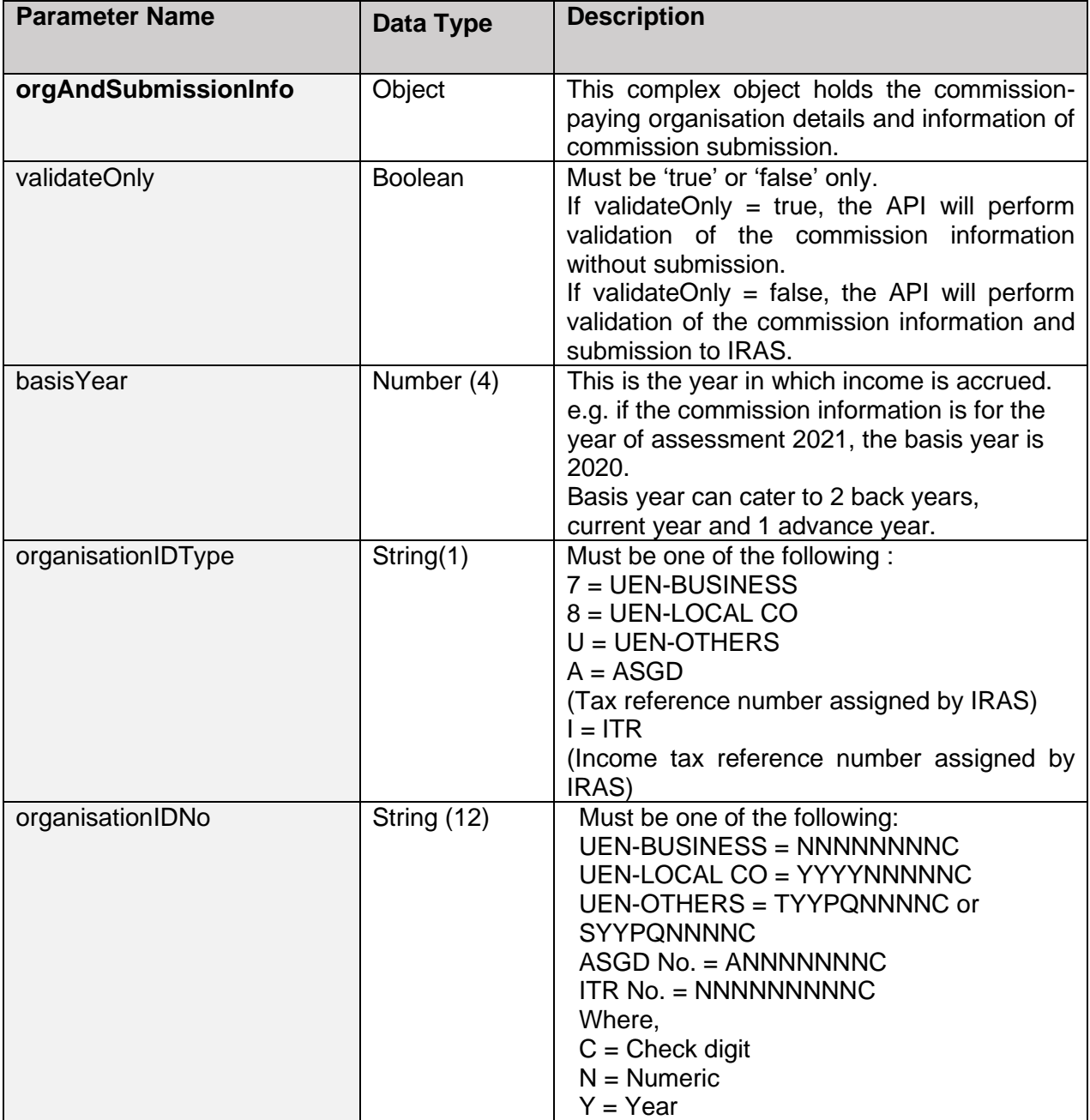

*© Inland Revenue Authority of Singapore* 

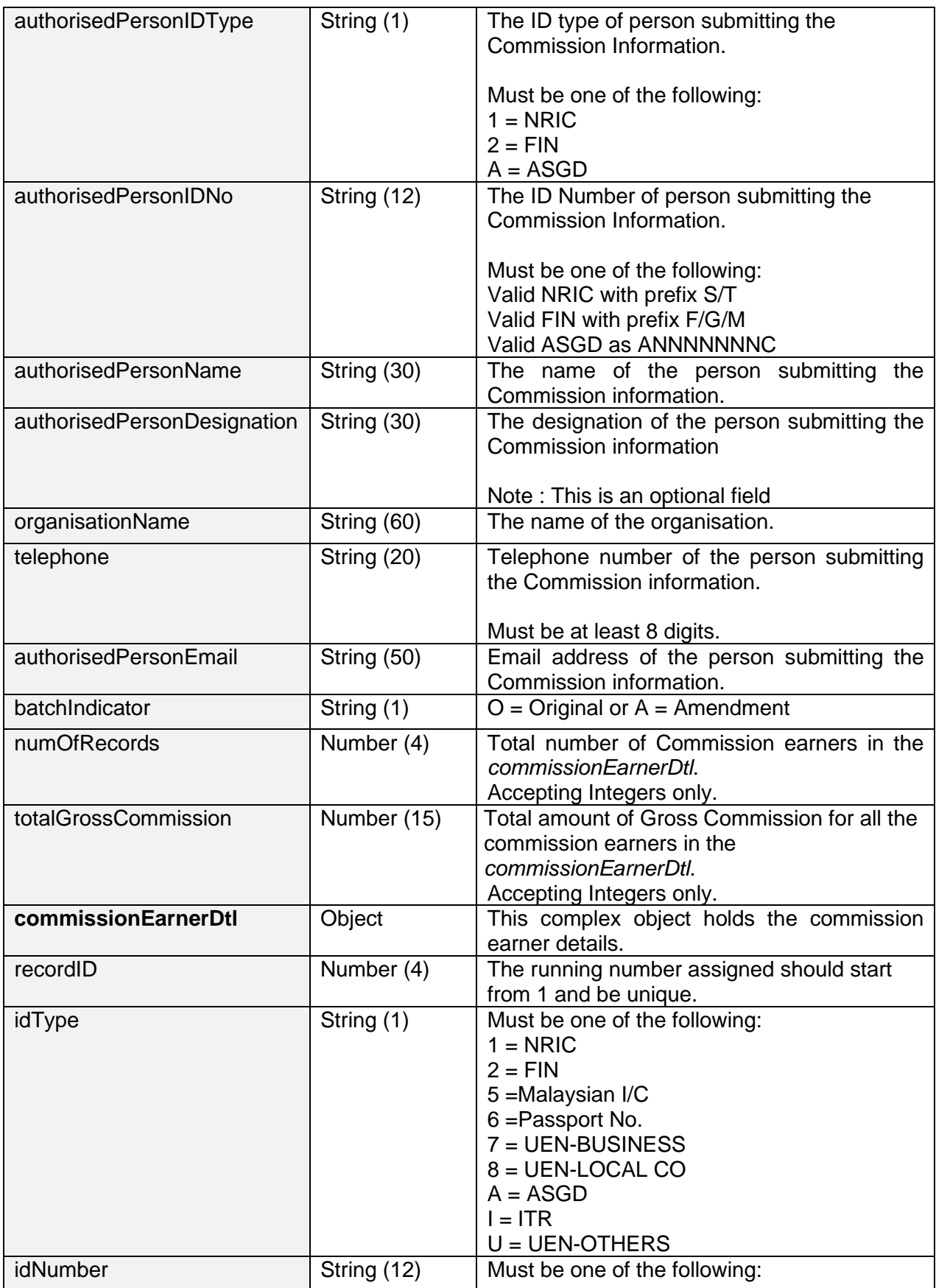

*© Inland Revenue Authority of Singapore* 

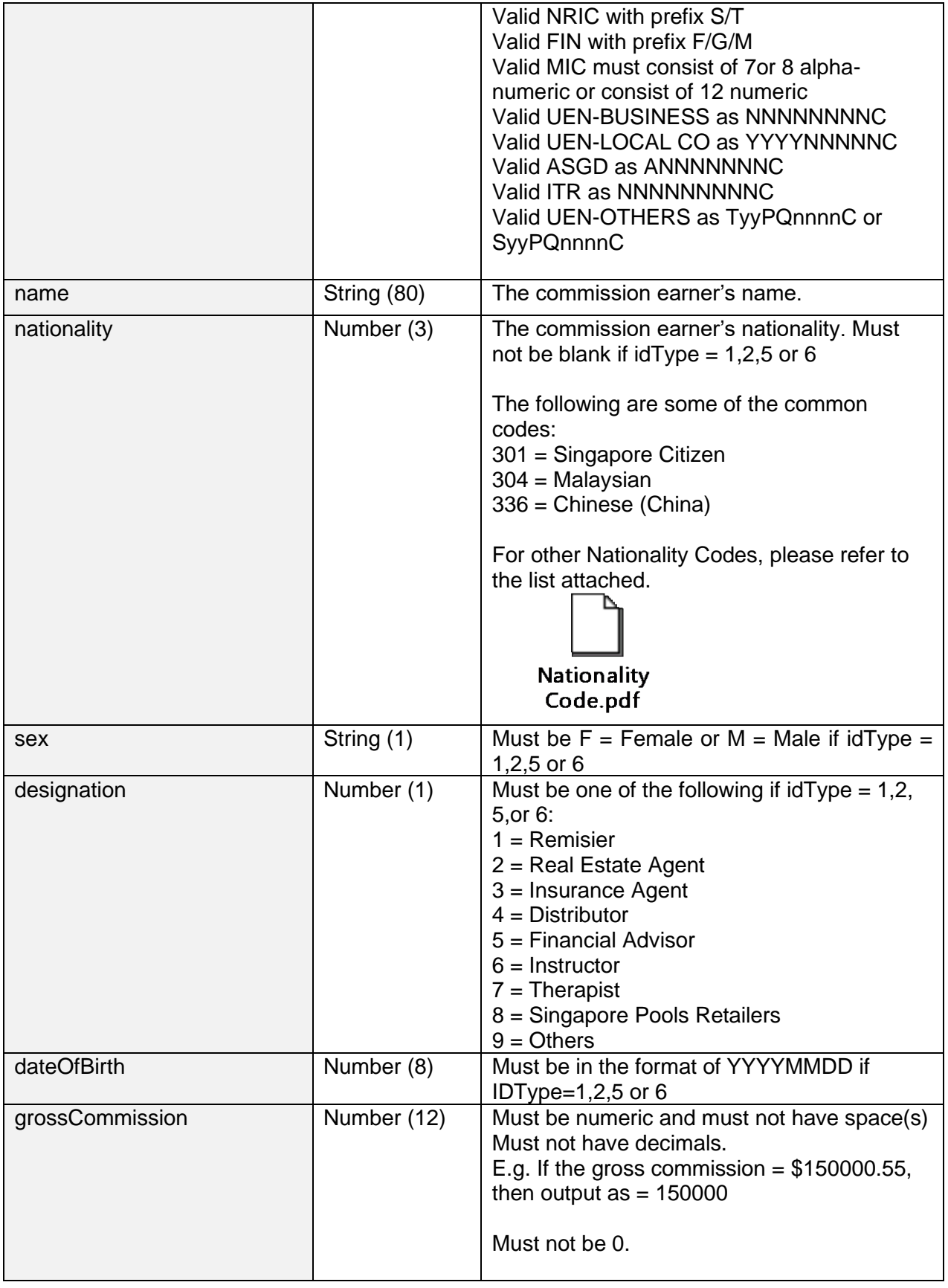

*© Inland Revenue Authority of Singapore* 

Sample JSON request payload

```
{
   "orgAndSubmissionInfo": {
     "validateOnly": false,
     "basisYear": 2017,
     "organisationIDType": "8",
     "organisationIDNo": "199900001M",
     "authorisedPersonIDType": "1",
     "authorisedPersonIDNo": "S1212121A",
     "authorisedPersonName": "James Tan",
     "authorisedPersonDesignation": "Manager",
     "organisationName": "Sunny PTD LTD",
     "telephone": "61234567",
     "authorisedPersonEmail": "james.tan@sunny.com.sg",
     "batchIndicator": "O",
     "numOfRecords": 2,
     "totalGrossCommission": 5000,
     },
     "commissionEarnerDtl": [
       {
         "recordID": 1,
         "idType": "1",
         "idNumber": "S1234567Z",
        "name": "James Zhang",
         "nationality": 301,
         "sex": "M",
         "designation": 2,
         "dateOfBirth": 19801222,
         "grossCommission": 2000
       },
       {
         "recordID": 2,
         "idType": "8",
         "idNumber": "198912345A",
         "name": "Test CO Pte Ltd",
         "grossCommission": 3000
       }
     ]
}
```
<span id="page-13-0"></span>*© Inland Revenue Authority of Singapore* 

## **4.3 Response Payload**

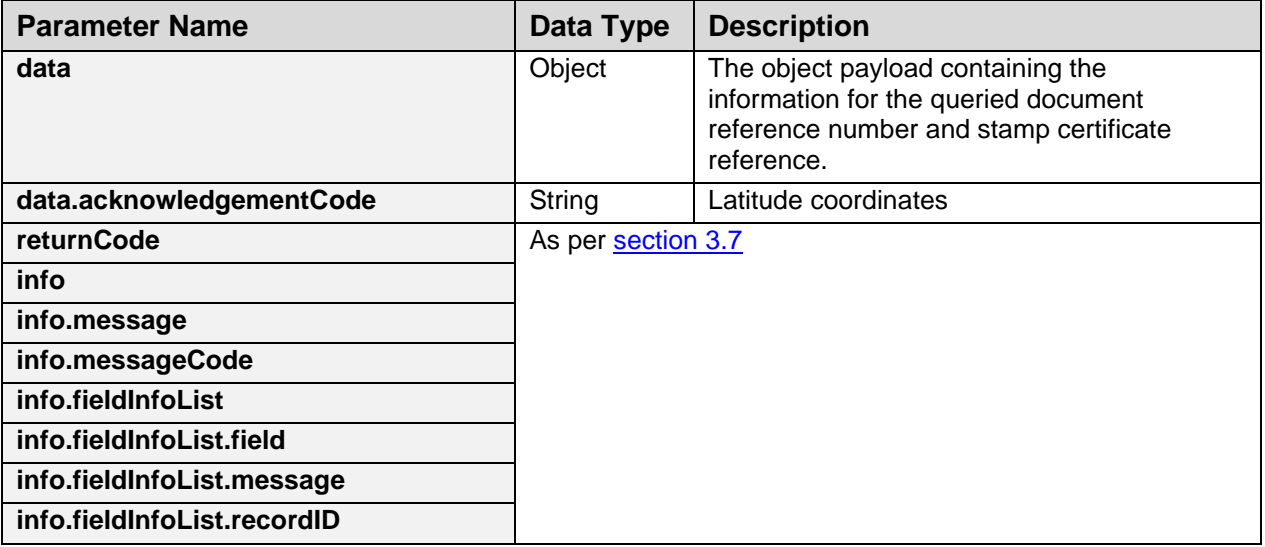

Sample success JSON response payload, when validateOnly=false

```
{
   "returnCode": 10,
   "data": {
     "acknowledgementCode": "ES17010218COMM12486243",
   },
   "info": {
     "fieldInfoList": []
  }
}
```
Sample error JSON response payload, when validateOnly=false

```
{
   "returnCode": 30,
   "info": {
     "messageCode": 850301,
     "message": "Arguments Error",
     "fieldInfoList": [
       {
          "field": "idNumber",
          "message": "Incorrect ID Type and/or ID No",
          "recordID": "3,5,7"
       },
        {
          "field": "name",
          "message": "Must not be blank",
          "recordID": "3,5,7"
       }
     ]
   }
}
```
*© Inland Revenue Authority of Singapore* 

#### **For Validate only API calls**

Sample success JSON response payload, when validateOnly=true

```
{
   "returnCode": 10,
   "data": {},
   "info": {
     "fieldInfoList": []
   }
}
```
Sample error JSON response payload, when validateOnly=true

```
{
   "returnCode": 30,
   "info": {
     "messageCode": 850301,
     "message": "Arguments Error",
     "fieldInfoList": [
       { 
          "field": "idNumber",
          "message": "Incorrect ID Type and/or ID No",
         "recordID": "3,5,7"
       }
     ]
   }
}
```
*© Inland Revenue Authority of Singapore* 

# <span id="page-16-0"></span>**5. Sample Code (C#)**

```
using System;
using System.Net;
using System.IO;
using System.Text;
// jsonData – contains data from Section 3.1.1 of this document
public static void callWebAPI(string jsonData, string url)
{
        try
        {
         var httpWebRequest = (HttpWebRequest)WebRequest.Create(url);
          httpWebRequest.ContentType = "application/json;";
          httpWebRequest.Method = "POST";
          //Step 1: Enter the Client-Id given by IRAS
          httpWebRequest.Headers["X-IBM-Client-Id"] = "{YOUR_CLIENT_ID}";
          //Step 2: Enter the Client-Secret given by IRAS
          httpWebRequest.Headers["X-IBM-Client-Secret"] ="{YOUR_CLIENT_SECRET}";
          //Step 3: Enter the Access Token obtained
          httpWebRequest.Headers["access_token"] ="{ACCESS_TOKEN}";
          // Step 3: Call API using POST
         using (var streamWriter = new StreamWriter(httpWebRequest.GetRequestStream()))
\{ streamWriter.Write(jsonData);
            streamWriter.Flush();
           streamWriter.Close();
 }
          // Step 3a: Output response
          var httpResponse = (HttpWebResponse)httpWebRequest.GetResponse();
          using (var streamReader = new StreamReader(httpResponse.GetResponseStream()))
\{ var result = streamReader.ReadToEnd();
            //print the received reponse
            Console.WriteLine(result);
          }
        }
        catch (WebException e)
\{ if (!string.IsNullOrEmpty(e.Message))
\{ // Step 3b: Print general errors 
            Console.WriteLine("Exception - ");
            Console.WriteLine(e.Message);
 }
         if (e.Response != null)
\{ // Step 3c: Print Output response exception
            Stream receiveStream = e.Response.GetResponseStream();
            StreamReader readStream = new StreamReader(receiveStream, Encoding.UTF8);
            // print the error received from Server 
            Console.WriteLine("Response error received - ");
            Console.WriteLine(readStream.ReadToEnd());
          }
       }
}
```
*© Inland Revenue Authority of Singapore*